# Quick Installation Guide

This product can be used with: Windows XP, Me, 2000, 98 Second Edition

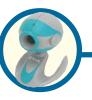

**100K Pixel USB PC Camera** 

# **Before You Begin**

You must have at least the following:

- Windows XP/Me/2000/98Second Edition
- One available USB Port
- CD-ROM Drive

# **Check Your Package Contents**

These are the items included with your purchase: If any of the below items are missing, please contact your reseller.

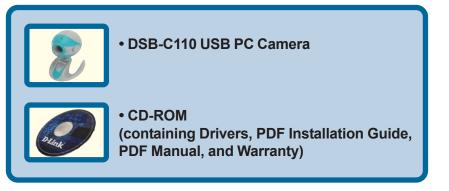

©2003 D-Link Systems, Inc. All rights reserved. Trademarks or registered trademarks are the property of their respective holders. Software and specifications subject to change without notice. DSB-C110.05152003

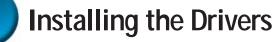

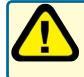

Run the Driver CD before you install the DSB-C110 PC Camera. The Driver CD contains an installation program that simplifies your installation process.

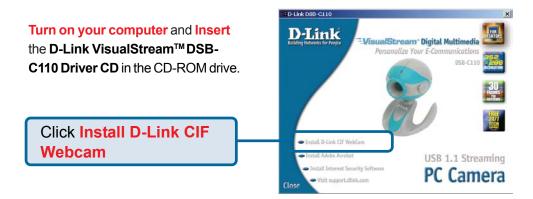

If the Autorun screen does not automatically start, click on **Start > Run**, enter "**D:\Autorun.exe**" and click **OK**. "**D**" represents the letter of your CD-ROM drive. Replace it if your CD-ROM drive is a different letter.

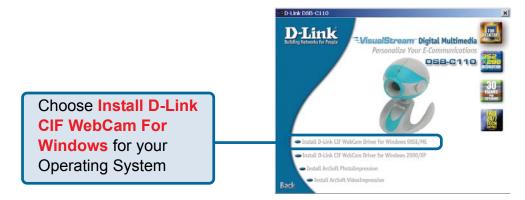

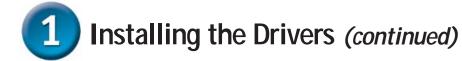

You may see this screen during the installation. Please select the appropriate power frequency corresponding to your geographic area.

| and a surely |  |
|--------------|--|
|              |  |
|              |  |

| 10 9 | AOIG  | me | mage    | mckern | ng        |      |
|------|-------|----|---------|--------|-----------|------|
| You  | harre | to | cet the | notter | frequencu | ares |

1 ou nave to set me power requency area Umted kingdom, Hongkoong, Australia, India and most European contries are 50 Hz areas Japan , Korea (South) , Taiwan and most American contries are 60 Hz areas

Do you live in 50 Hz areas ?

Yes

No

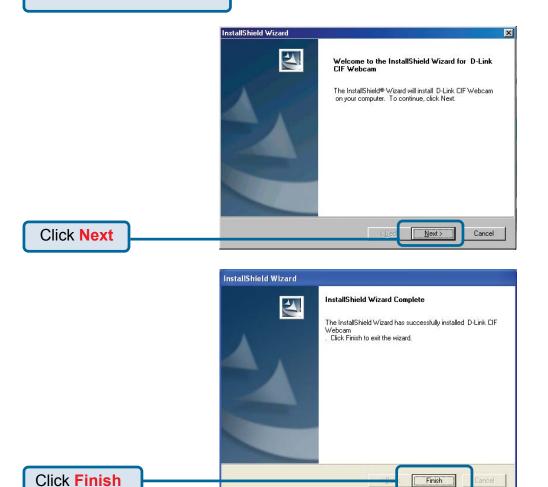

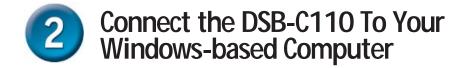

With your computer ON, Connect the PC Camera to an available USB port on your USB

host adapter or USB hub. (You may also use a USB extension cable for easy access)

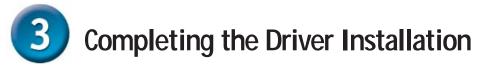

## Windows XP Users

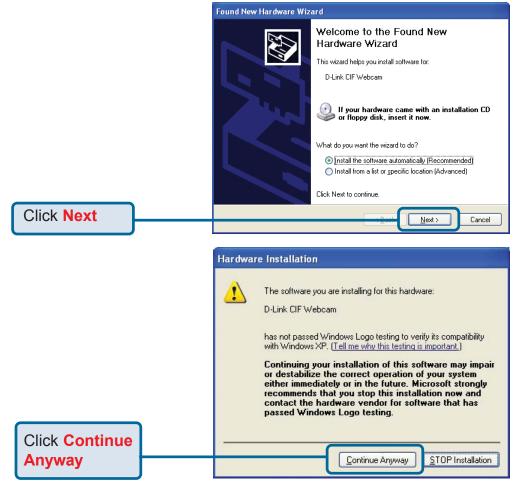

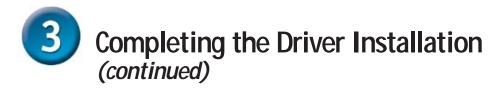

## Windows XP Users

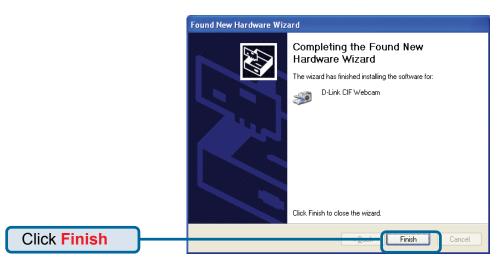

## Windows 2000 & Me Users

The DSB-C110 driver installation will proceed automatically for Windows 2000 & Me users.

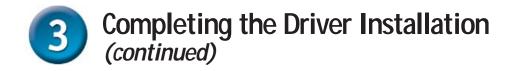

### Windows 98SE Users

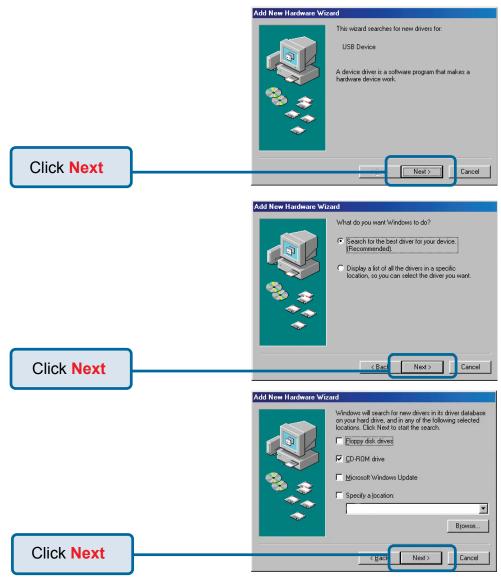

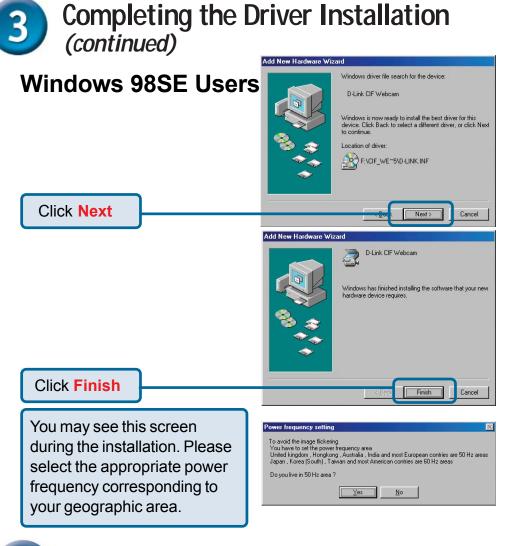

4 The Installation is Complete!

Once properly installed, you are ready to start immediately capturing images and creating video with the DSB-C110.

Please refer to the DSB-C110 Manual on the CD included with this product for information on how to install and use the ArcSoft VideoImpression and ArcSoft PhotoImpression software.

# **Technical Support**

You can find software updates and user documentation on the D-Link website.

D-Link provides free technical support for customers within the United States and within Canada for the duration of the warranty period on this product.

U.S. and Canadian customers can contact D-Link technical support through our website, or by phone.

#### Tech Support for customers within the United States:

**D-Link Technical Support over the Telephone:** (877) 453-5465

24 hours a day, seven days a week.

**D-Link Technical Support over the Internet:** http://support.dlink.com email:support@dlink.com

#### Tech Support for customers within Canada:

**D-Link Technical Support over the Telephone:** (800) 361-5265 Monday to Friday 8:30am to 9:00pm EST

#### *D-Link Technical Support over the Internet:* http://support.dlink.ca

email:support@dlink.ca

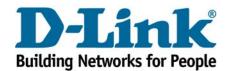